NOMBRE: ……………………………………………………………………………………………………………...………MATR. N°: …………………………………………………….

PARALELO: …………………………………………………………………………………………………………………………..…….….FECHA: 12 DE FEBRERO DE 2016

Dado los siguientes puntos: A(7.05;56.62;0.0), B(42.19;0.0;42.69), C(40.64;33.29;0.0) ubicados según el UCS señalado, realizar lo siguiente: 1)Dibujar con ellos la recta R(formada por la unión de A con B), y la recta S (formada con la unión de C con D), de tal manera que R y S sean paralelas en el espacio; 2) Encontrar la traza faltante D y mencionar sus coordenadas  $(x,y,z)$ . 3) Encontrar las proyecciones horizontales y verticales de ambas rectas 4) Encontrar las trazas del plano formado por las trazas de ambas rectas (PLANO α) 5) Realizar el respectivo abatimiento de la proyección vertical y ; 6) Graficar dichas proyecciones en el DIEDRICO 3D y DIEDRICO DEPURADO. Especificar NOMENCLATURA.

Realizar el ejercicio en AUTOCAD Y suponer cada cuadrado del diedrico en 50 unidades. 1

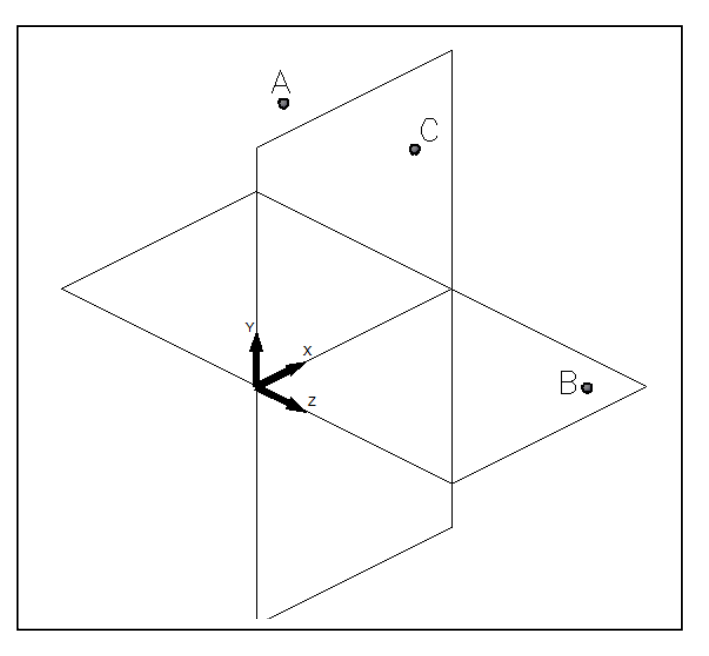

# **EXAMEN DE EXPRESIÓN GRAFICA**

NOMBRE: ……………………………………………………………………………………………………………...………MATR. N°: …………………………………………………….

Dado los siguientes puntos: O(-47,80;50;0,0) y A(41,14; 50; 42,66), B(9,29; 21,54; 0), C(22,43; 50; 33,69), E(27,59; 37,89; 24,51)ubicados según el UCS señalado, realizar lo siguiente: 1)Dibujar con ellos la recta X, que une los puntos A y B; 2) Encontrar la recta Z formada por los puntos C Y D 3) Encontrar las proyecciones horizontales y verticales de la recta 4) Encontrar las trazas de las rectas y las trazas del plano formado por las rectas X y Z 5) Realizar el respectivo abatimiento de la proyección vertical y; 6) Graficar dichas proyecciones en el DIEDRICO 3D y DIEDRICO DEPURADO.

Utilizar lápices de colores para diferenciar los trazos. Realizarlo en AUTOCAD. Dibujar cada cuadrado del diédrico de 50 x 50 unidades. Especificar NOMENCLATURA. 2

## PARALELO: …………………………………………………………………………………………………………………………..…….….FECHA: 12 DE FEBRERO DE 2016

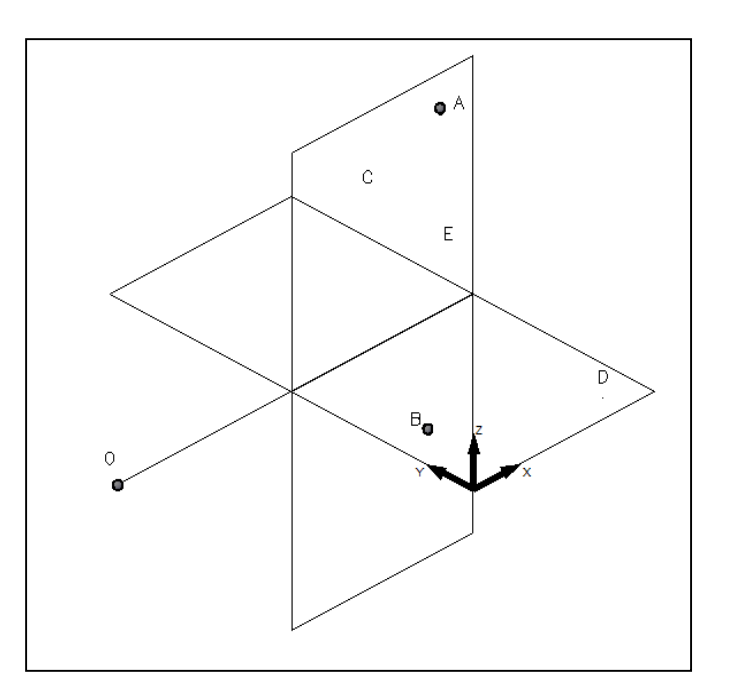

NOMBRE: ……………………………………………………………………………………………………………...………MATR. N°: …………………………………………………….

PARALELO: …………………………………………………………………………………………………………………………..…….….FECHA: 12 DE FEBRERO DE 2016

Dado 2 planos en el espacio y ubicados en el 1er cuadrante del diédrico hallar: 1) la línea de intersección que forma los planos  $α$  (plano ALFA; cualquiera, con traza horizontal paralela a la L.T.) y el plano ß (plano de Canto; BETA); 2) Realizar las respectivas proyecciones de la recta intersección (i) en los planos de proyección vertical y horizontal; 3) Definir las coordenadas (x,y,z) que se tiene cuando la recta intersección corta en el plano horizontal, en función de la ubicación grafica del UCS en el dibujo. 4) Representar dichos trabajos en el DIEDRICO 3D Y DIEDRICO DEPURADO.

Utilizar líneas de colores para diferenciar los trazos y hacerlo en AUTOCAD. Especificar NOMENCLATURA. 3

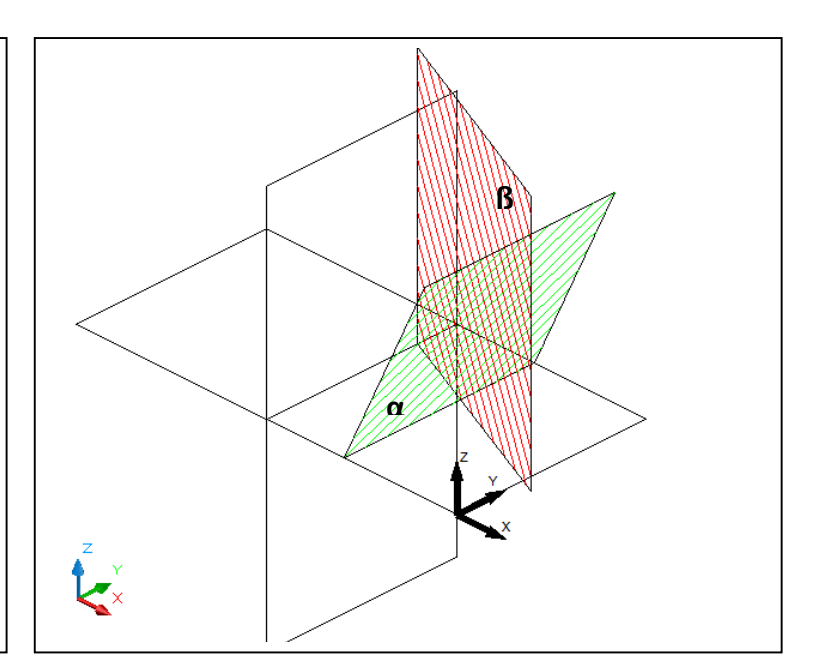

# **EXAMEN DE EXPRESIÓN GRAFICA**

NOMBRE: ……………………………………………………………………………………………………………...………MATR. N°: …………………………………………………….

PARALELO: …………………………………………………………………………………………………………………………..…….….FECHA: 12 DE FEBRERO DE 2016

Una vez analizado el dibujo anexo, realizar los siguientes trabajos

- 1) Dibujar el elemento en PERSPECTIVA ISOMETRICA
- 2) Realizar las siguientes vistas o proyecciones: lateral derecha, superior e inferior en estilo isométrico
- 3) Manejar adecuadamente el degradado en las partes curvas.

Utilizar líneas de colores para diferenciar los trazos y hacerlo en AUTOCAD. No olvidar representar con líneas segmentadas las partes que se ocultan. Realizarlo en una sola ventana. 4

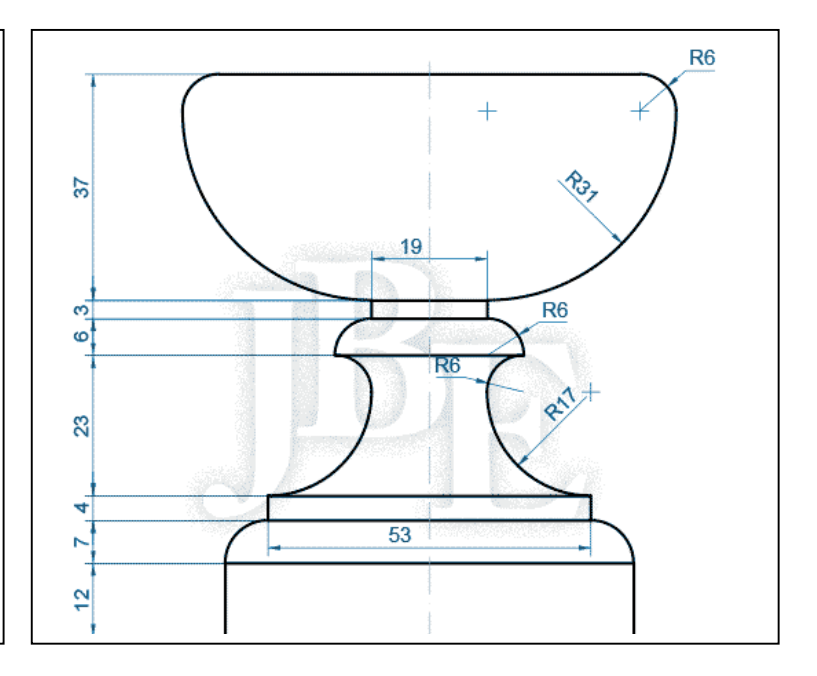

NOMBRE: ……………………………………………………………………………………………………………...………MATR. N°: …………………………………………………….

PARALELO: …………………………………………………………………………………………………………………………..…….….FECHA: 12 DE FEBRERO DE 2016

De acuerdo a las órdenes de autocad para modelados en 3D, tanto para sólidos, superficies y matrices, dibujar en 3DIMENSIONES EL DIBUJO SECCIONADO en la grafica anexa.

Preséntelo en 4 ventanas en la lámina; 3 de ellas en **MODO CONCEPTUAL** y 1 ventana en **MODO ALÁMBRICO**, todas con diferentes tipos de vista o perspectiva.

Utilizar líneas de colores para diferenciar los trazos y hacerlo en AUTOCAD. Y puede ayudarse de otras órdenes adicionales pero sin dejar de usar las matrices 5

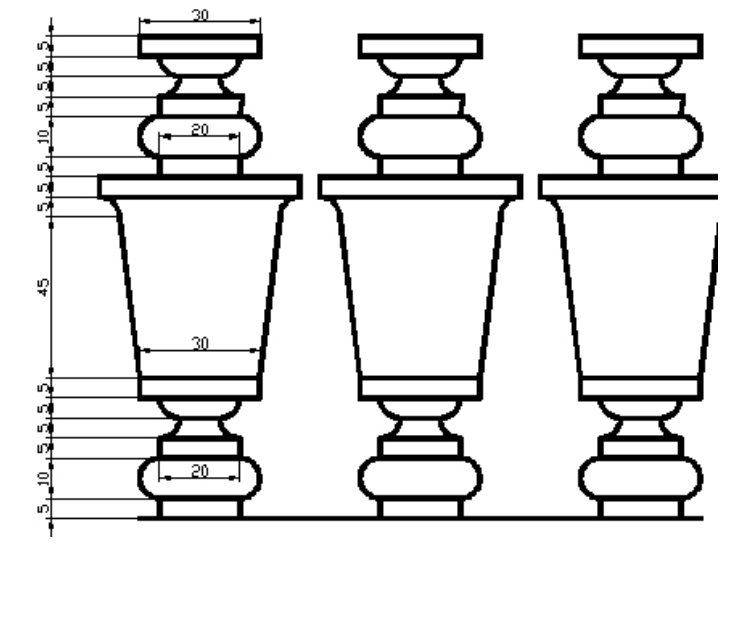

### **EXAMEN DE EXPRESIÓN GRAFICA**

NOMBRE: ……………………………………………………………………………………………………………...………MATR. N°: …………………………………………………….

PARALELO: …………………………………………………………………………………………………………………………..…….….FECHA: 12 DE FEBRERO DE 2016

De acuerdo a las órdenes de autocad para modelados en 3D, tanto para sólidos, superficies y matrices, dibujar en 3DIMENSIONES EL DIBUJO SECCIONADO en la grafica anexa.

Preséntelo en 4 ventanas en la lámina; 3 de ellas en **MODO CONCEPTUAL** y 1 ventana en **MODO ALÁMBRICO**, todas con diferentes tipos de vista o perspectiva.

Utilizar líneas de colores para diferenciar los trazos y hacerlo en AUTOCAD. Y puede ayudarse de otras órdenes adicionales pero sin dejar de usar las matrices. 6

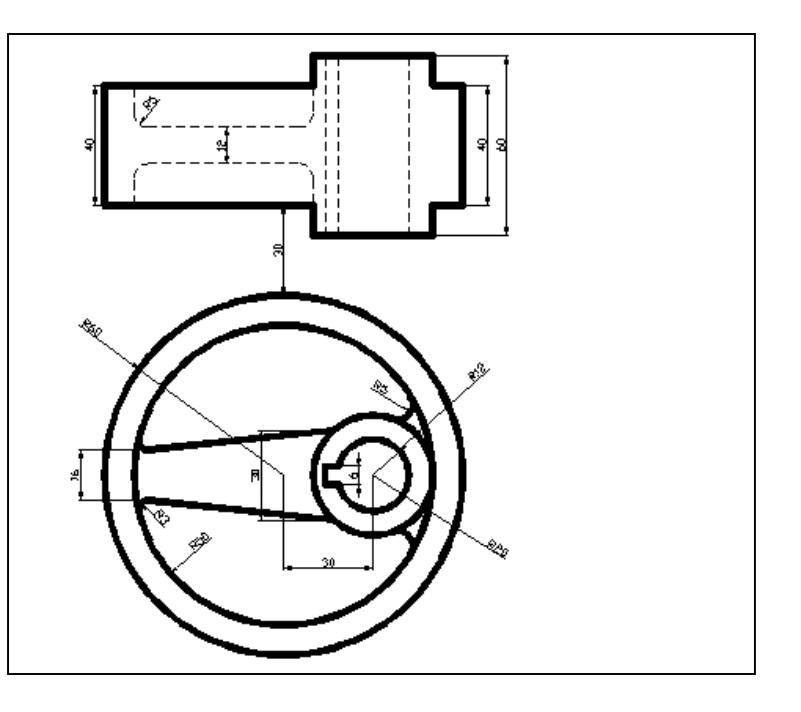

NOMBRE: ……………………………………………………………………………………………………………...………MATR. N°: …………………………………………………….

De acuerdo a las órdenes de autocad para modelados en 3D, tanto para sólidos, superficies y matrices, dibujar en 3DIMENSIONES EL DIBUJO SECCIONADO en la grafica anexa.

Preséntelo en 4 ventanas en la lámina; 3 de ellas en **MODO CONCEPTUAL** y 1 ventana en **MODO ALÁMBRICO**, todas con diferentes tipos de vista o perspectiva.

Utilizar líneas de colores para diferenciar los trazos y hacerlo en AUTOCAD. Y puede ayudarse de otras órdenes adicionales pero sin dejar de usar algunas o todas las ordenes de matrices. Realizar acotaciones. 7

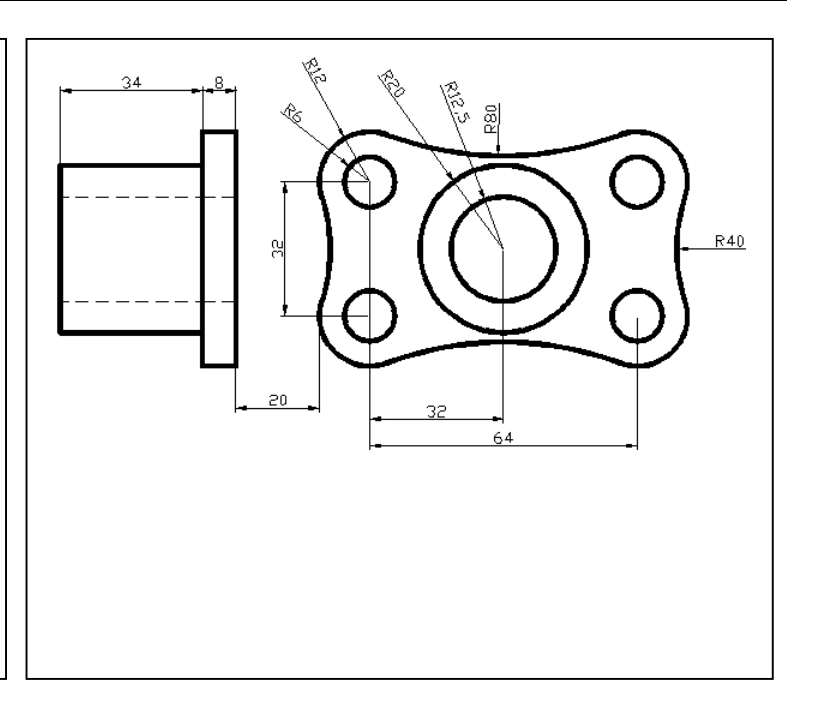

### **EXAMEN DE EXPRESIÓN GRAFICA**

NOMBRE: ……………………………………………………………………………………………………………...………MATR. N°: …………………………………………………….

PARALELO: …………………………………………………………………………………………………………………………..…….….FECHA: 12 DE FEBRERO DE 2016

De acuerdo a las órdenes de autocad para modelados en 3D, tanto para sólidos, superficies y matrices, dibujar en 3DIMENSIONES EL DIBUJO SECCIONADO en la grafica anexa.

Preséntelo en 4 ventanas en la lámina; 3 de ellas en **MODO CONCEPTUAL** y 1 ventana en **MODO ALÁMBRICO**, todas con diferentes tipos de vista o perspectiva.

Utilizar líneas de colores para diferenciar los trazos y hacerlo en AUTOCAD. Y puede ayudarse de otras órdenes adicionales pero sin dejar de usar algunas o todas las ordenes de matrices.  $\qquad \qquad 8$ 

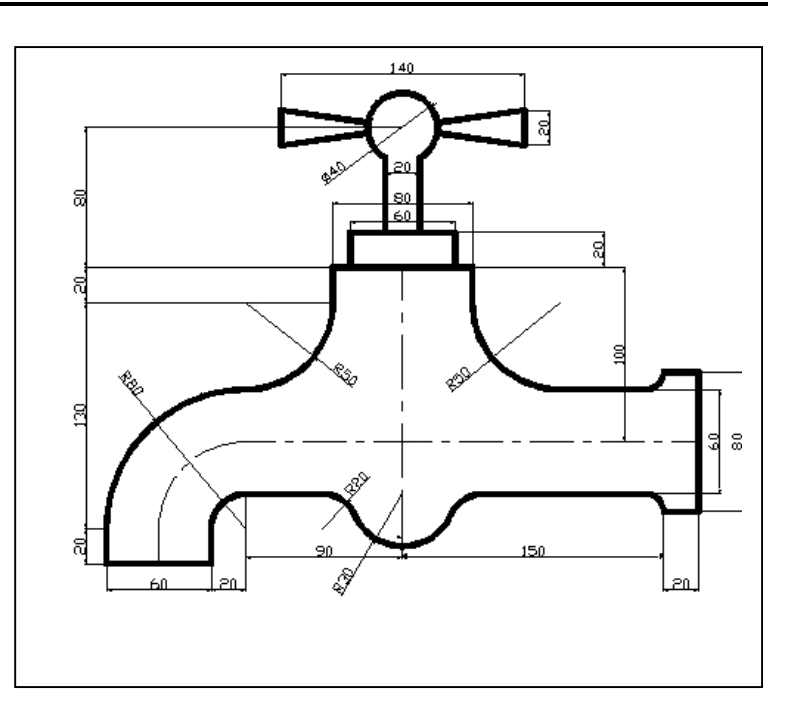

## PARALELO: …………………………………………………………………………………………………………………………..…….….FECHA: 12 DE FEBRERO DE 2016

NOMBRE: ……………………………………………………………………………………………………………...………MATR. N°: …………………………………………………….

PARALELO: …………………………………………………………………………………………………………………………..…….….FECHA: 12 DE FEBRERO DE 2016

De acuerdo a las órdenes de matrices tridimensionales; EDGESURF, TABSURF, REVSURF, RULESURF Y PLANESURF, realizar en matriz tridimensional el ELEMENTO de la figura encerrado en el círculo graficado.

Preséntelo en 4 ventanas en la lámina; 3 de ellas en **MODO CONCEPTUAL** y 1 ventana en **MODO ALÁMBRICO**, todas con diferentes tipos de vista o perspectiva.

Utilizar líneas de colores para diferenciar los trazos y hacerlo en AUTOCAD. Y puede ayudarse de otras órdenes adicionales pero sin dejar de usar las matrices. 9

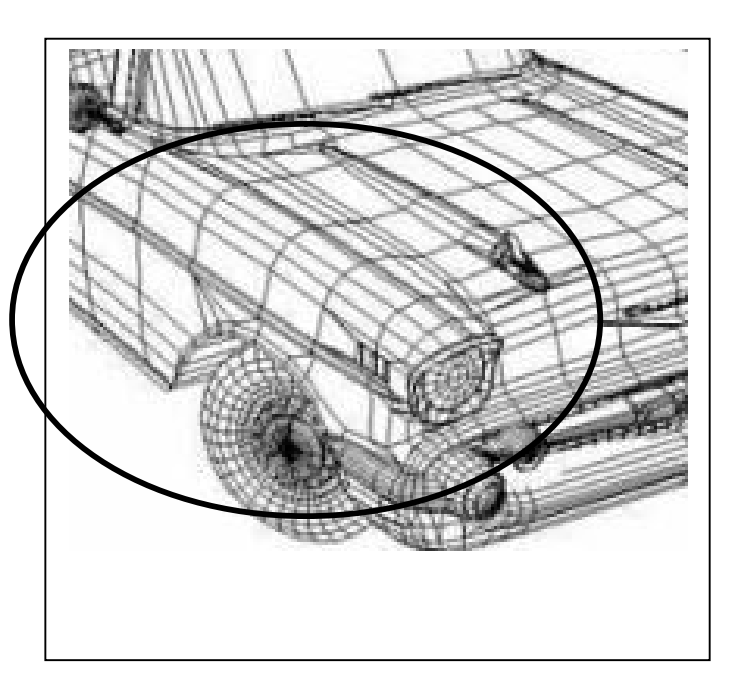

# **EXAMEN DE EXPRESIÓN GRAFICA**

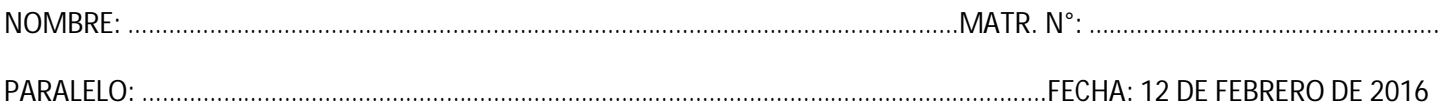

De acuerdo a las ordenes de matrices tridimensionales; EDGESURF, TABSURF, REVSURF, RULESURF Y PLANESURF, realizar en matriz tridimensional el ELEMENTO de la figura encerrado en el círculo rojo.

Preséntelo en 4 ventanas en la lámina; 3 de ellas en **MODO CONCEPTUAL** y 1 ventana en **MODO ALÁMBRICO**, todas con diferentes tipos de vista o perspectiva.

Utilizar líneas de colores para diferenciar los trazos y hacerlo en AUTOCAD. Y puede ayudarse de otras órdenes adicionales pero sin dejar de usar las matrices. 10

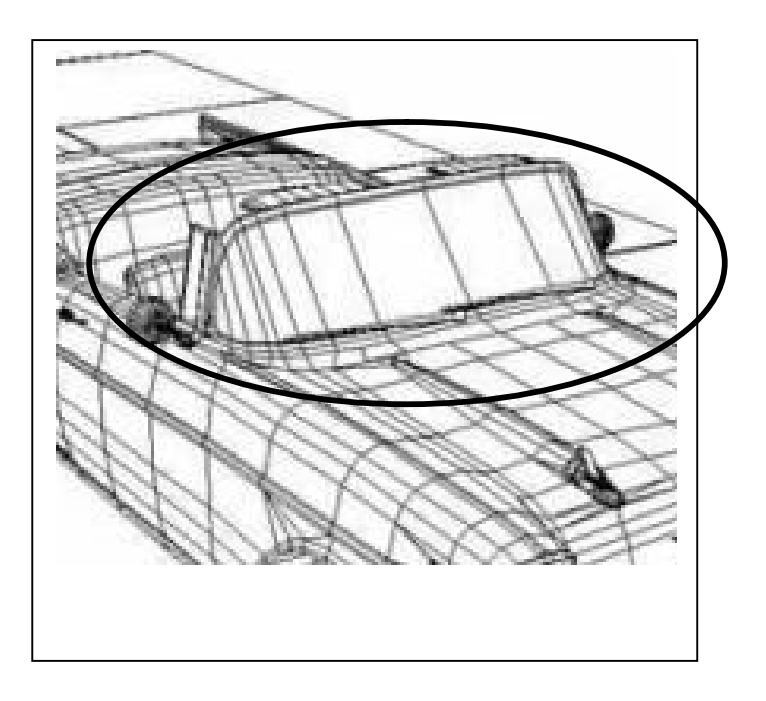